## **How to Access your digital JEAN subscription through your NAPSA Membership**

Thank you for signing up for a JEAN subscription at the discounted NAPSA member rate! Step by step instructions on how to access your online JEAN subscription are as follows:

- 1. [Log in](Log%20in) to your NAPSA membership account.
- 2. Click on JEAN located in the horizontal menu bar at the top of the page.

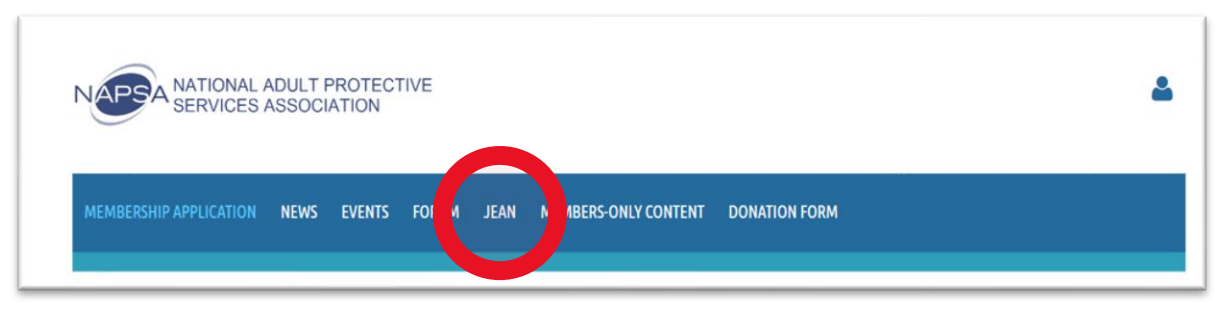

3. Click the Access JEAN button to access your online subscription!

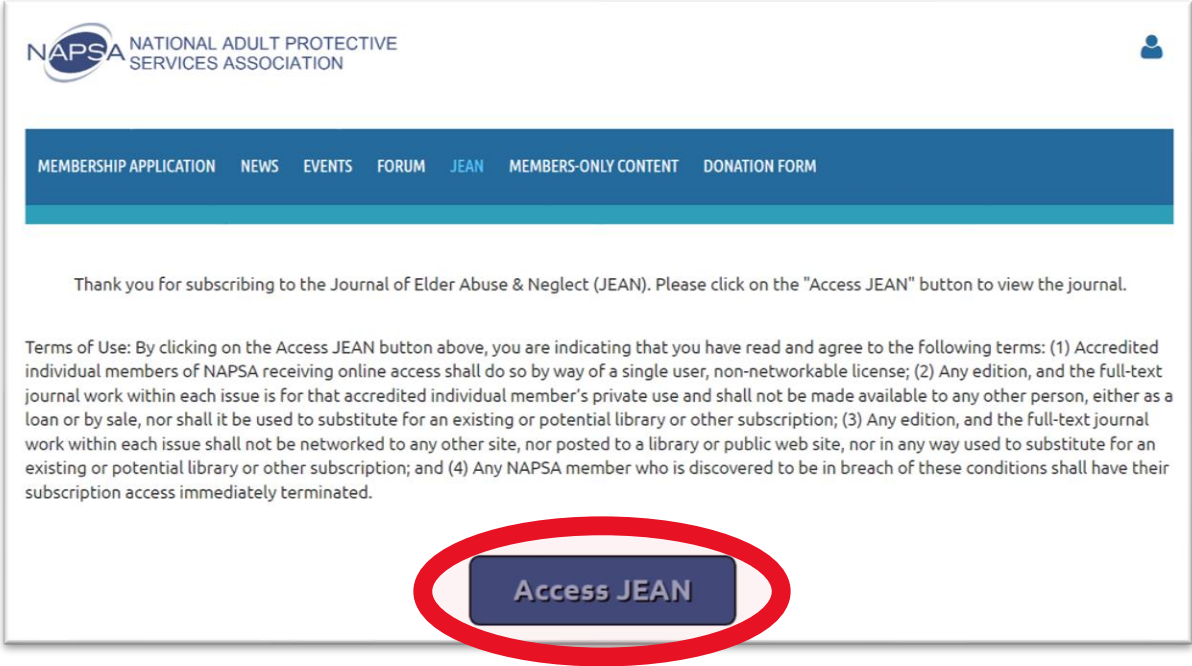

If you need assistance with accessing your digital JEAN subscription, please contact Carol Carlton at [carol.carlton@napsa-now.org.](mailto:carol.carlton@napsa-now.org)